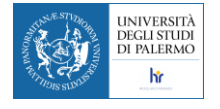

## Dottorato di Ricerca

# Guida alla procedura per l'utilizzo del Budget di ricerca del 10%/20%

L'istanza di utilizzo del budget del 10% (20% per i dottorati di interesse nazionale) deve essere presentata dai dottorandi attraverso la piattaforma online raggiungibile al link

<https://ffr.unipa.it/>

La procedura richiede l'interventi di tre soggetti:

- 1) i dottorandi che ne fanno richiesta
- 2) i coordinatori che ne approvano la richiesta
- 3) i Responsabili Amministrativi di Dipartimento (RAD) che liquidano il rimborso.

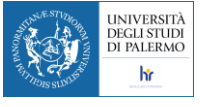

### Dottorandi – Presentazione istanza utilizzo del Budget

Per presentare istanza di utilizzo del budget, accedere alla piattaforma **<https://ffr.unipa.it/>**

A login effettuato, sarà visualizzata una schermata con informazioni riassuntive sul budget a disposizione.

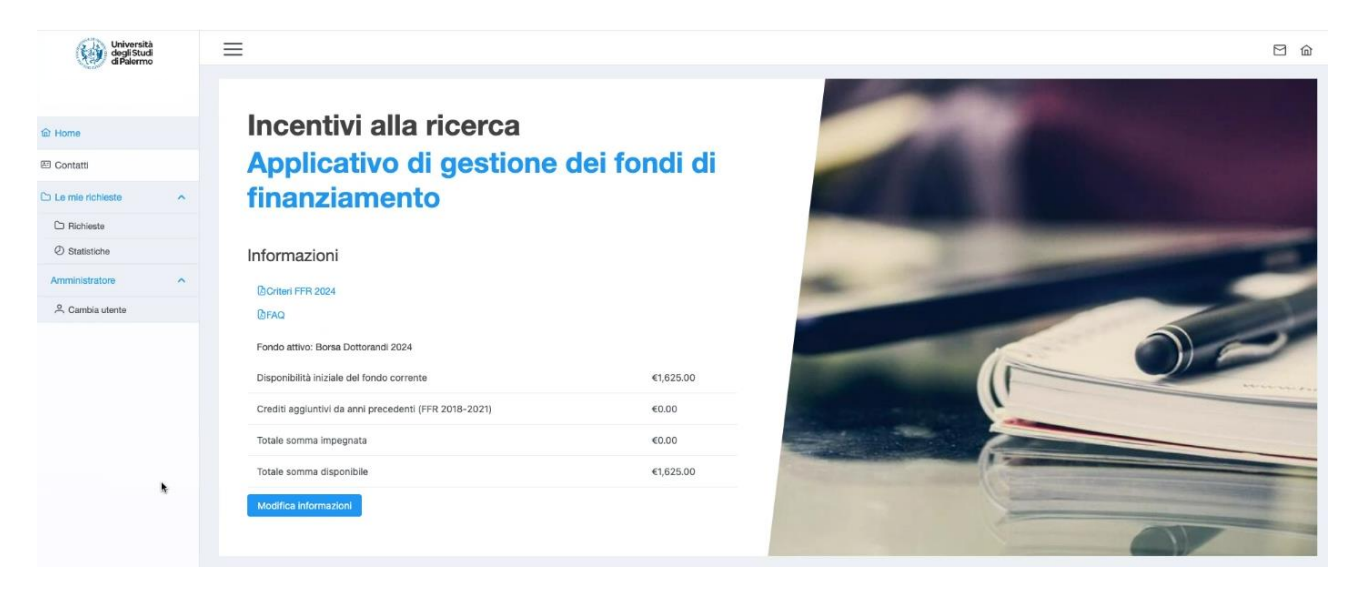

Click su **Le mie Richieste** -> **Richieste** per visualizzare l'elenco delle richieste e del relativo **Stato**.

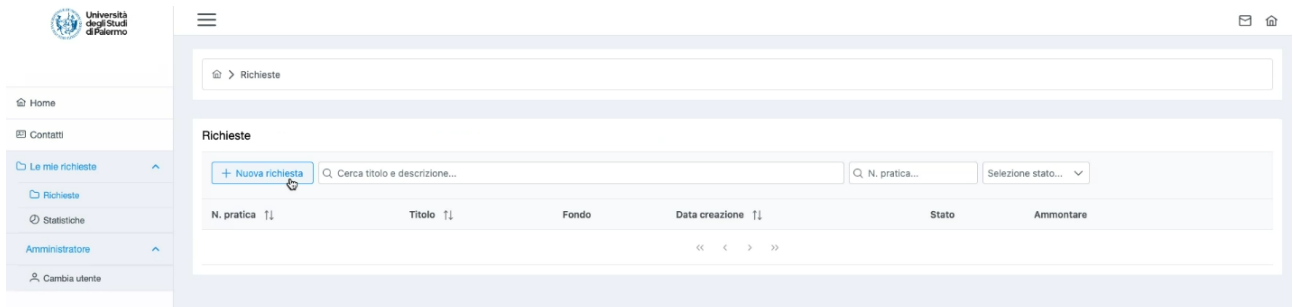

"+ Nuova richiesta" permette di presentare una nuova istanza di utilizzo del Budget.

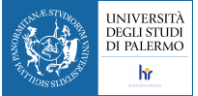

Compilare i campi richiesti. Allegare un eventuale file in formato PDF a supporto dell'istanza, quindi confermare facendo click su **Crea Bozza**

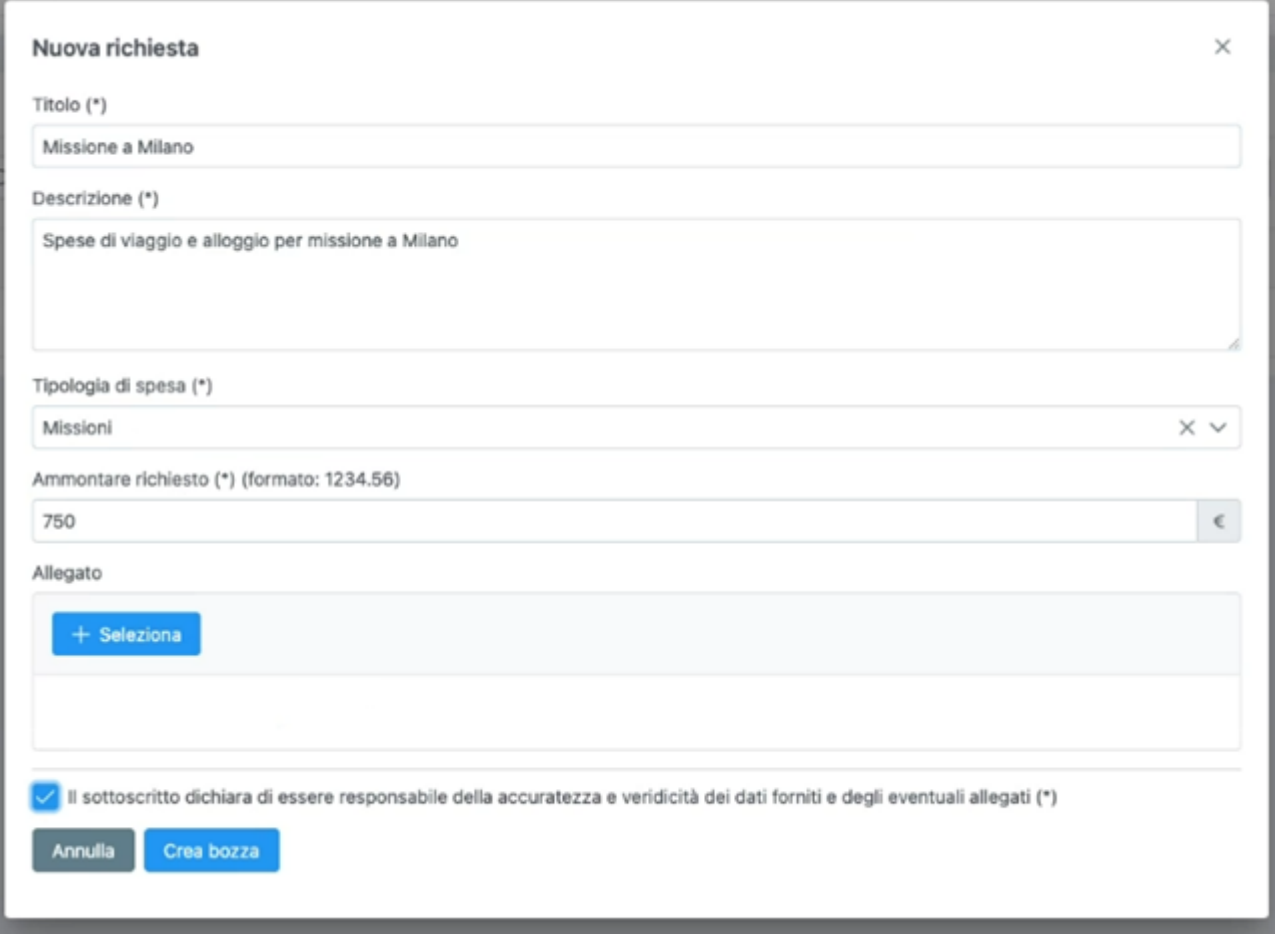

Al passo successivo sarà visualizzata una pagina riassuntiva dove si potrà confermare la richiesta. A questo punto l'istanza sarà a carico del coordinatore dovrà accettarla o rigettarla.

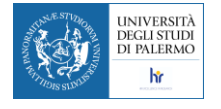

### **COORDINATORI**

## Autorizzazione utilizzo del Budget

I coordinatori di dottorato per autorizzare le istanze dei dottorandi dovranno accedere alla piattaforma **<https://ffr.unipa.it/>** ed accedere all'elenco delle richieste tramite la voce di menu **Lavorazione richiesta.**

Il link **Da Evadere** visualizzare le richieste pendenti. Il link **Evase** quelle già autorizzate.

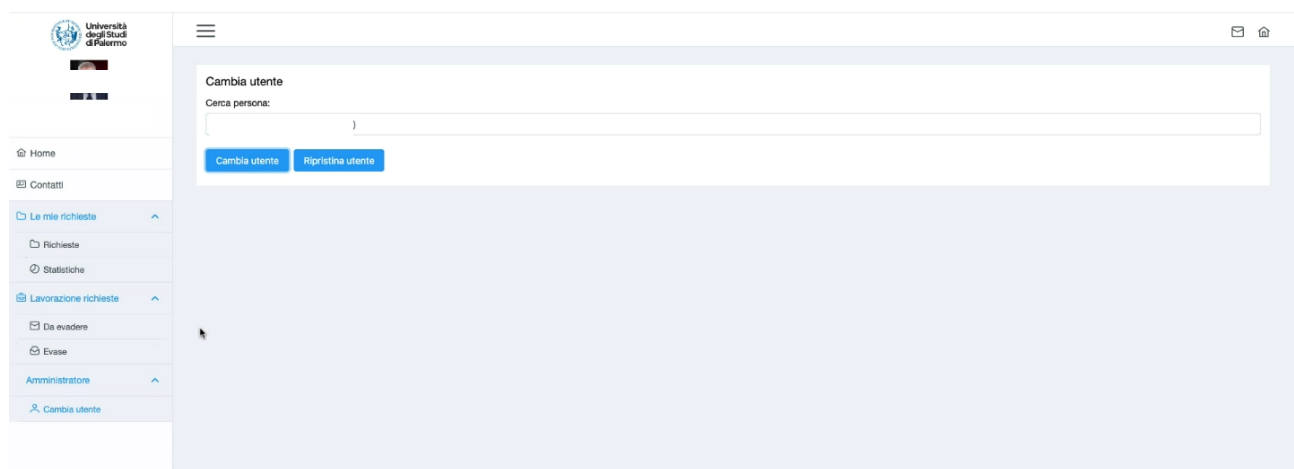

Facendo click sull'icone della matita si potrà accedere alla gestione della pratica pendente e quindi approvare o rigettare la richiesta.

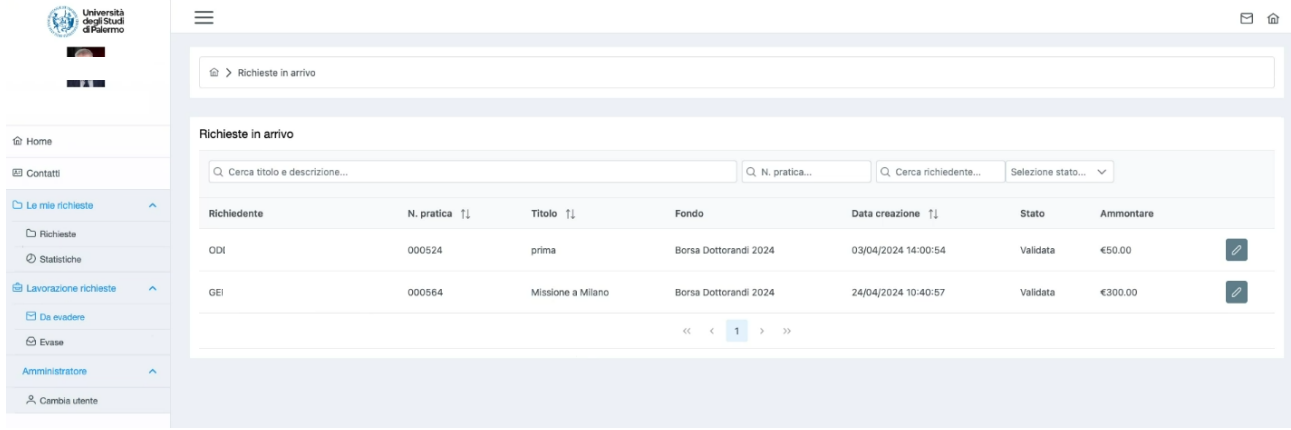

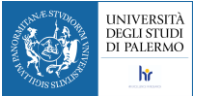

٠

Nella fase di approvazione, il coordinatore potrà aggiungete un testo nel campo **Nota all'attenzione del richiedente** che sarà utile per fornire eventuali informazioni utili ai RAD che opereranno nella fase di liquidazione.

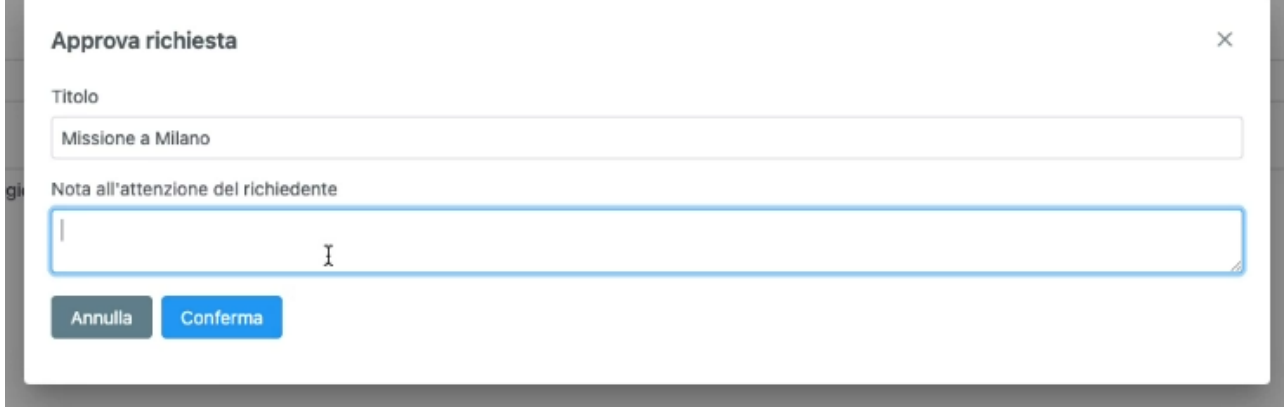

Attraverso **Conferma** la pratica passerà in gestione al RAD del dipartimento sede del corso.

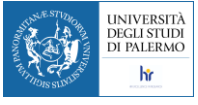

### Responsabile Amministrativo di dipartimento (RAD)

Una volta ottenuta l'autorizzazione all'utilizzo del budget da parte del coordiantore, la pratica passerà in gestione al RAD che avrà il compito di verificare la documentazione a supporto delle spese sostenute e procedere al rimborso. Quest'ultimo potrà essere anche parziale, in funzione del budget disponibile del dottorando o delle spese ammissibili.

Il RAD tramite la voce di menu **Da Evadere** potrà visualizzare l'elenco delle richieste liquidare. Selezionando l'istanza di interesse il RAD potrà Rigettarla o Approvarla.

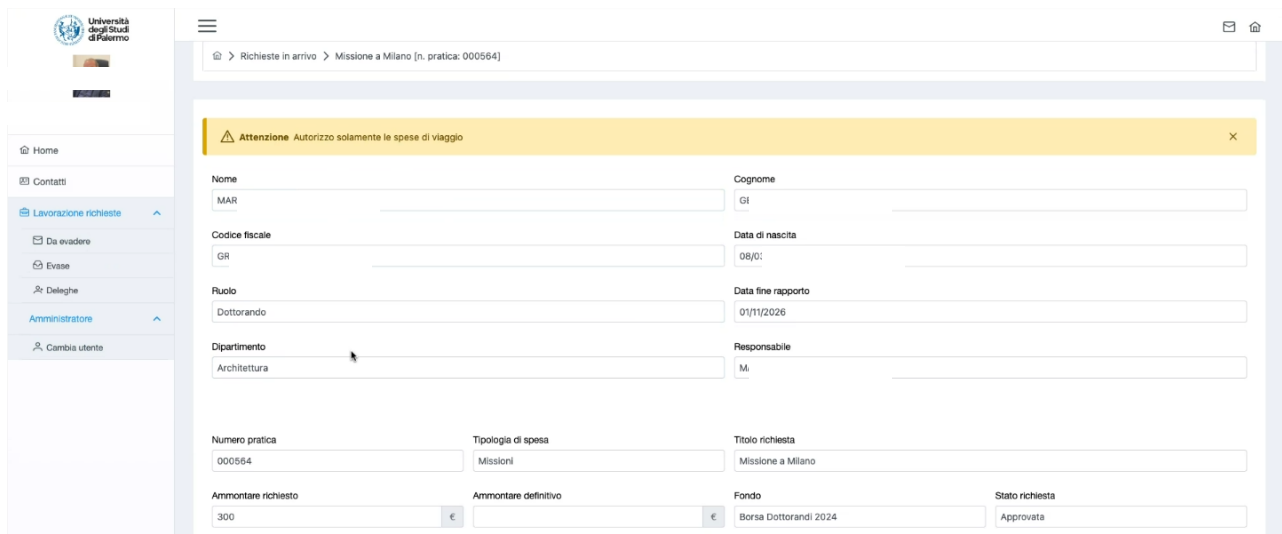

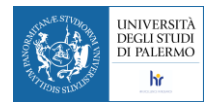

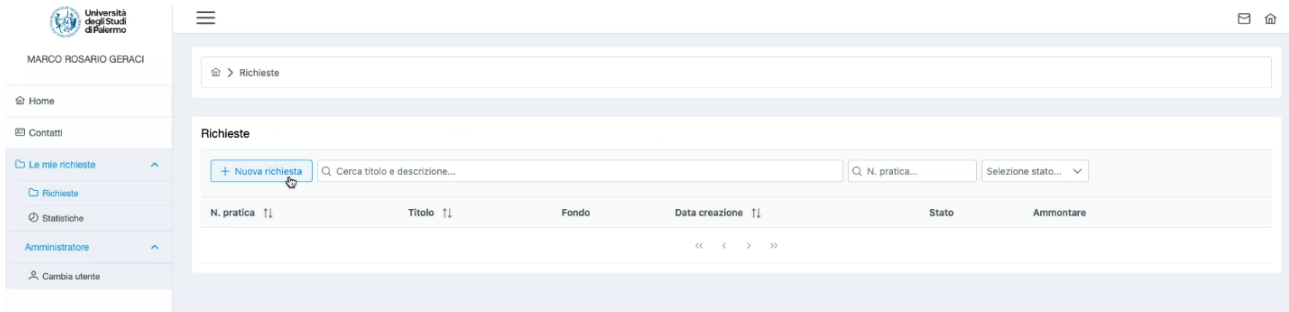

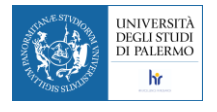

#### Vedrà Home, contatti e le mie richieste

#### Nuova Richiesta

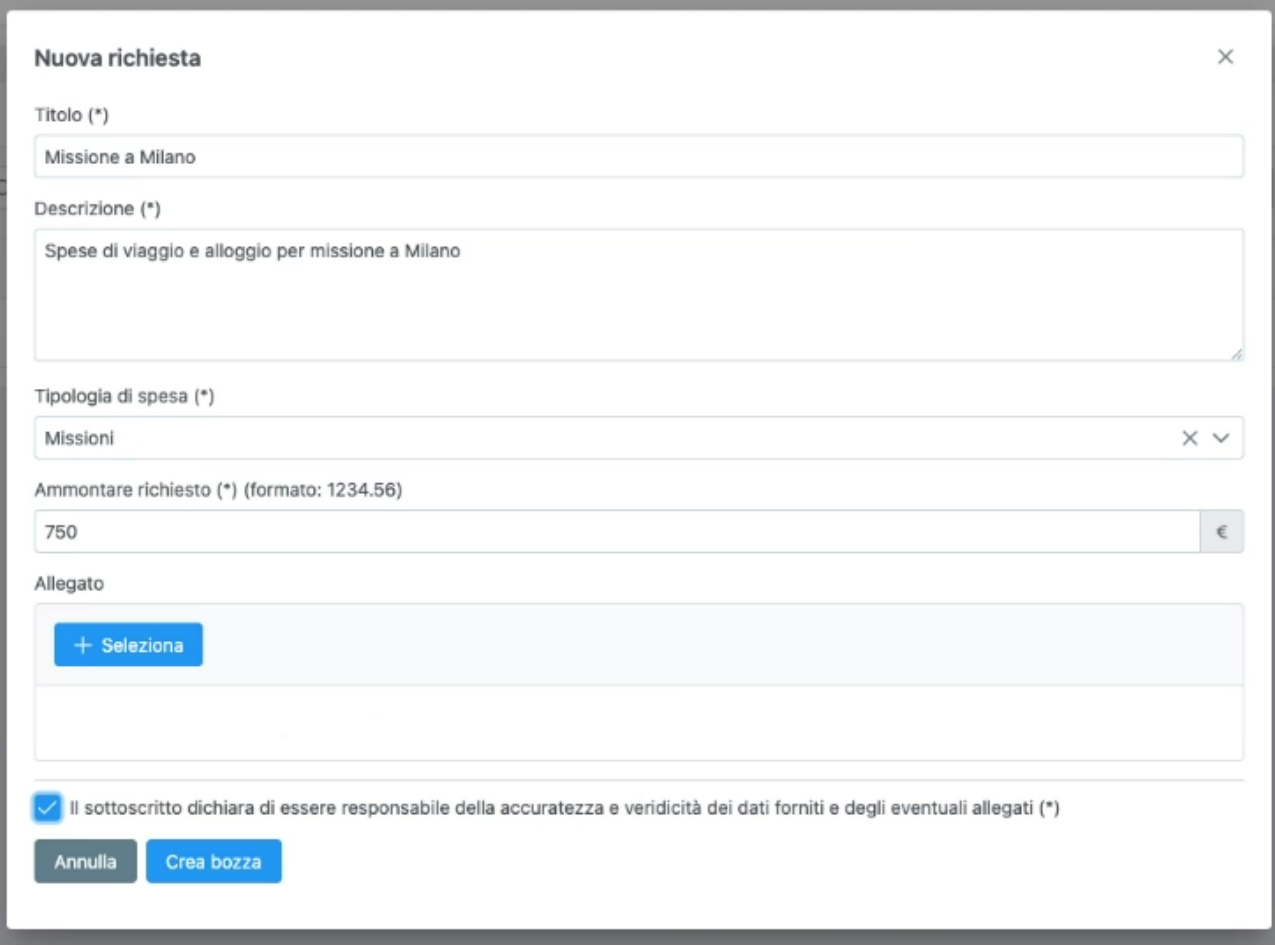

Crea bozza da sottomettere

Stato Bozza

Una volta sottomessa passa allo stato Validata

Coordinatore

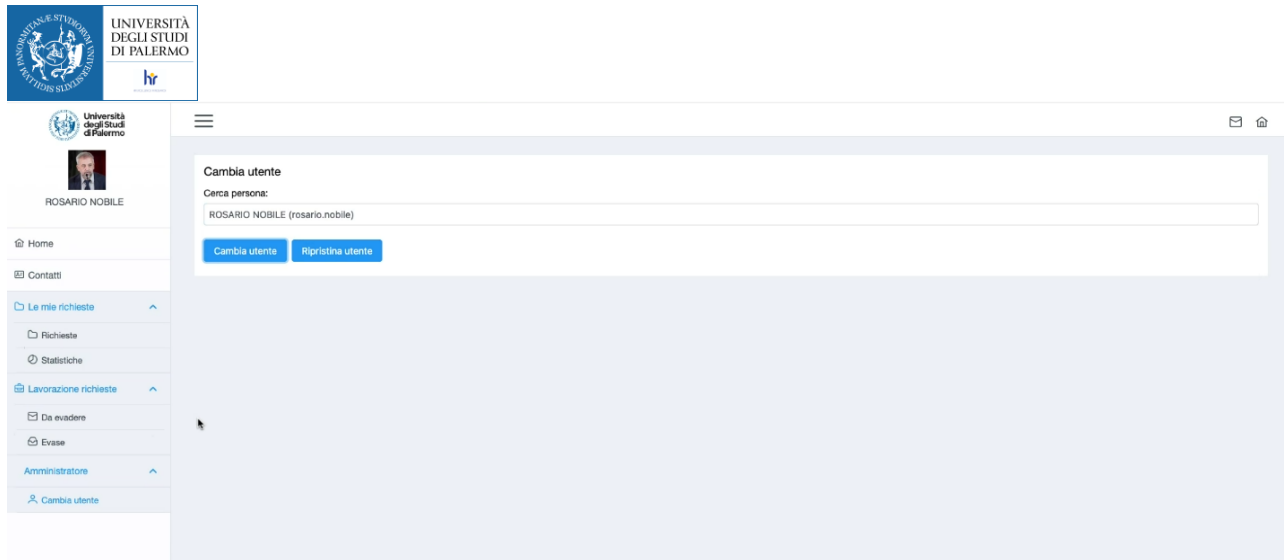

Il coordinatore vedrà le richieste dei dottorandi sotto la voce Lavorazione richieste - Da Evadere o Evase

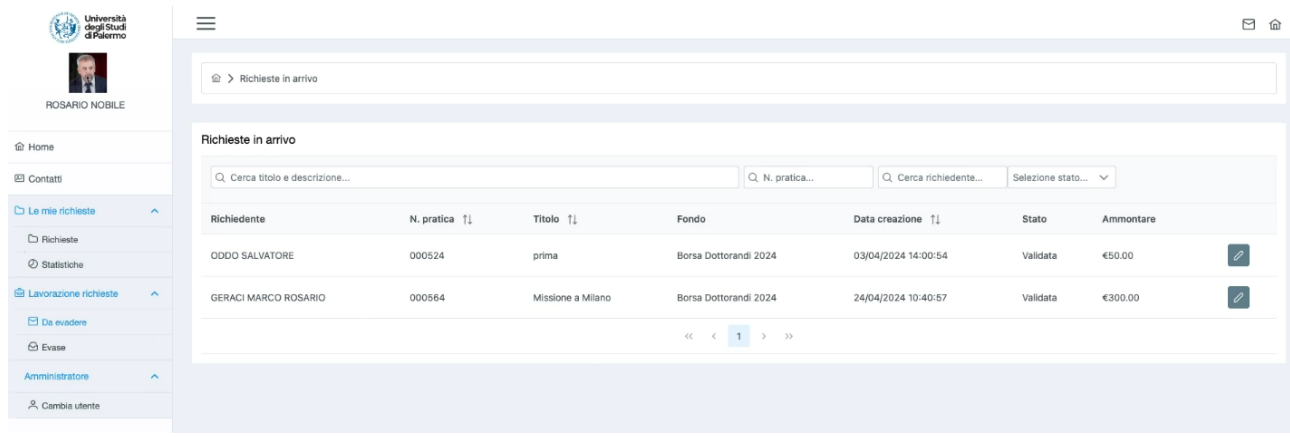

#### Click su matita

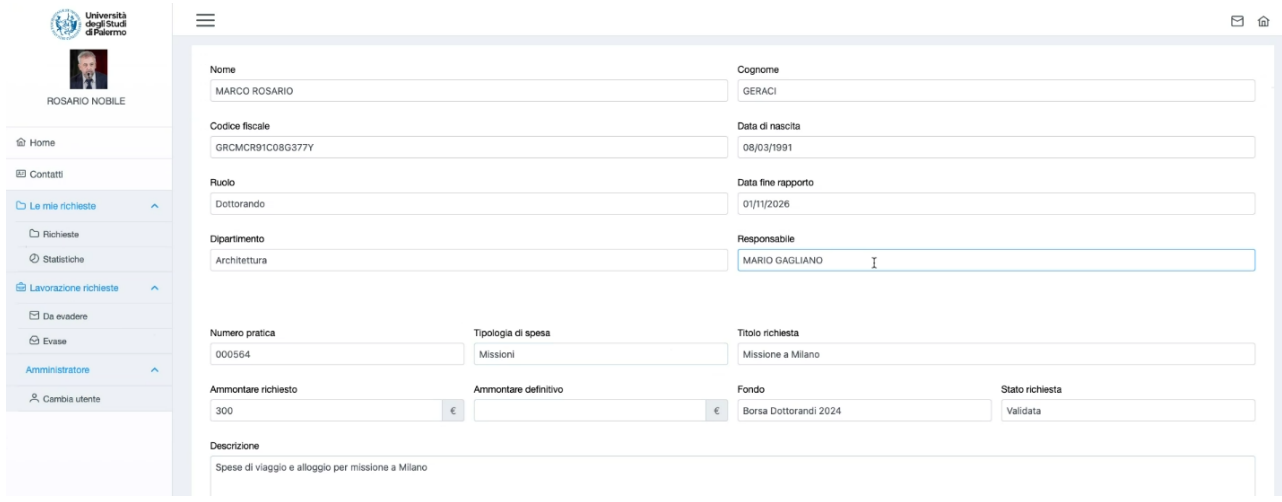

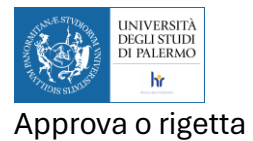

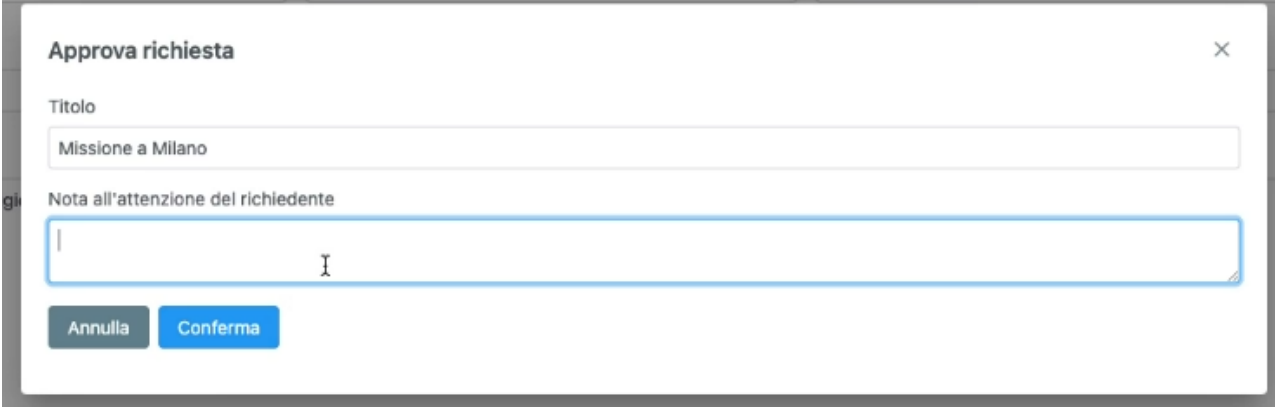

Può mettere una nota durante l'approvazione

Click su conferma

Visualizza storico

Il dottorando vedrà che è stata approvata la richiesta

RAD

La liquidazione la fa il RAD

Menu Lavorazione richiesta – Da Evadere o Evase

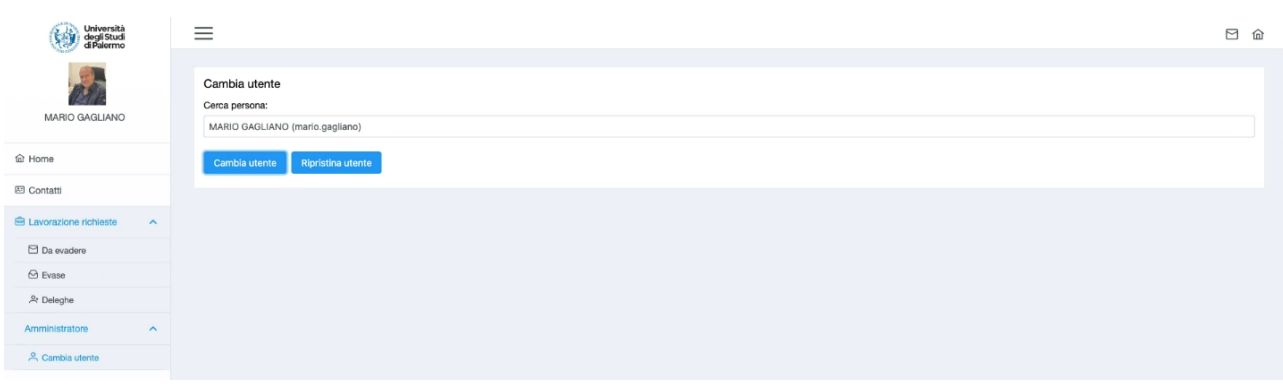

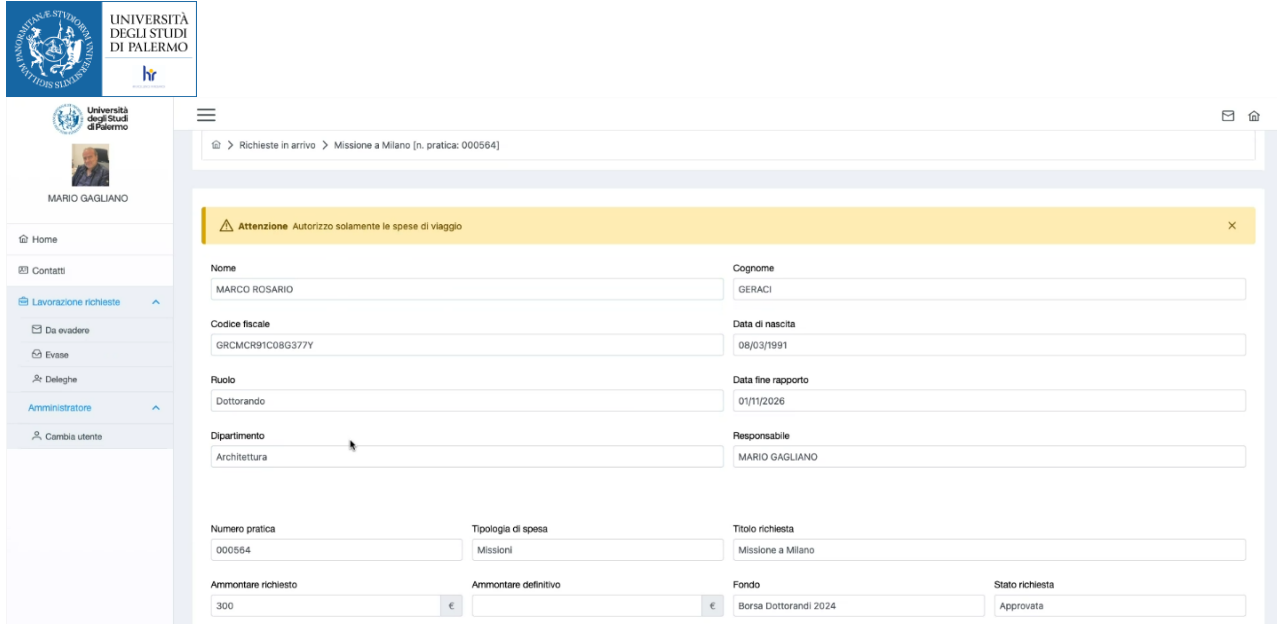

#### Esempio di liquidazione.

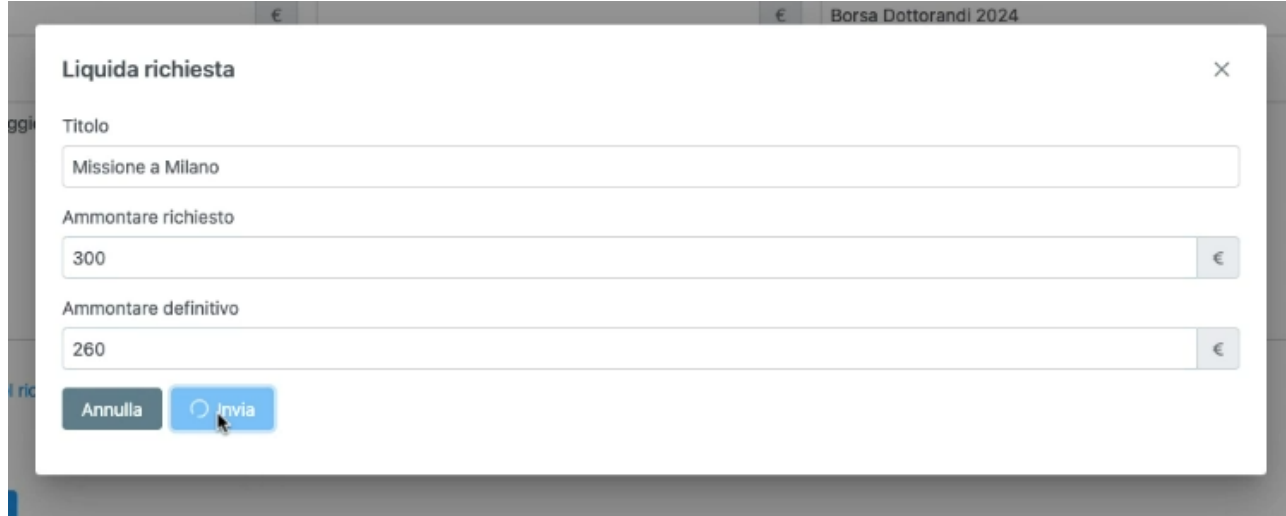